INSTRUKCJA MONTAŻU I OBSŁUGI PL

*COUNTIS E47/E48*

Trójfazowy licznik energii Pomiar półpośredni do 12 000 A - Ethernet

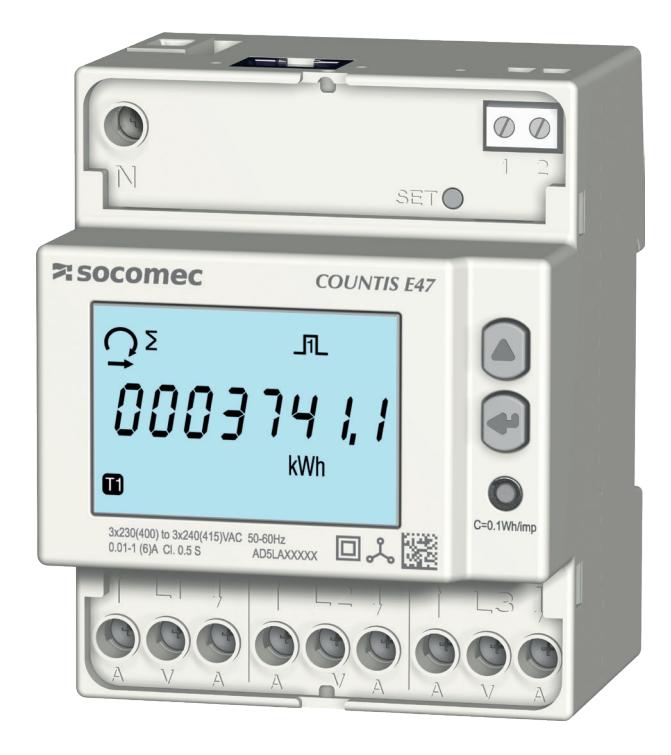

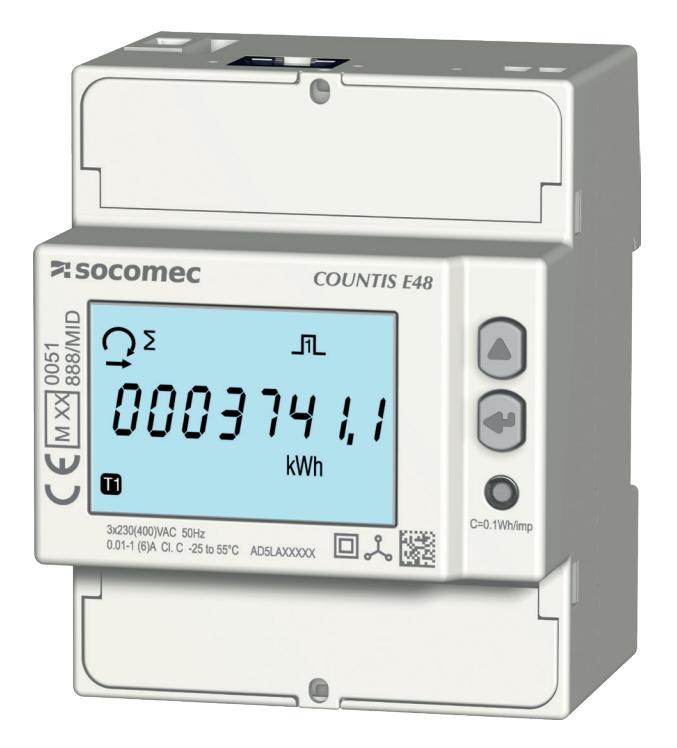

COUNTIS E47 COUNTIS E48 - MID

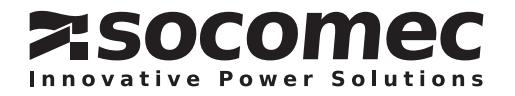

### PL SPIS TREŚCI

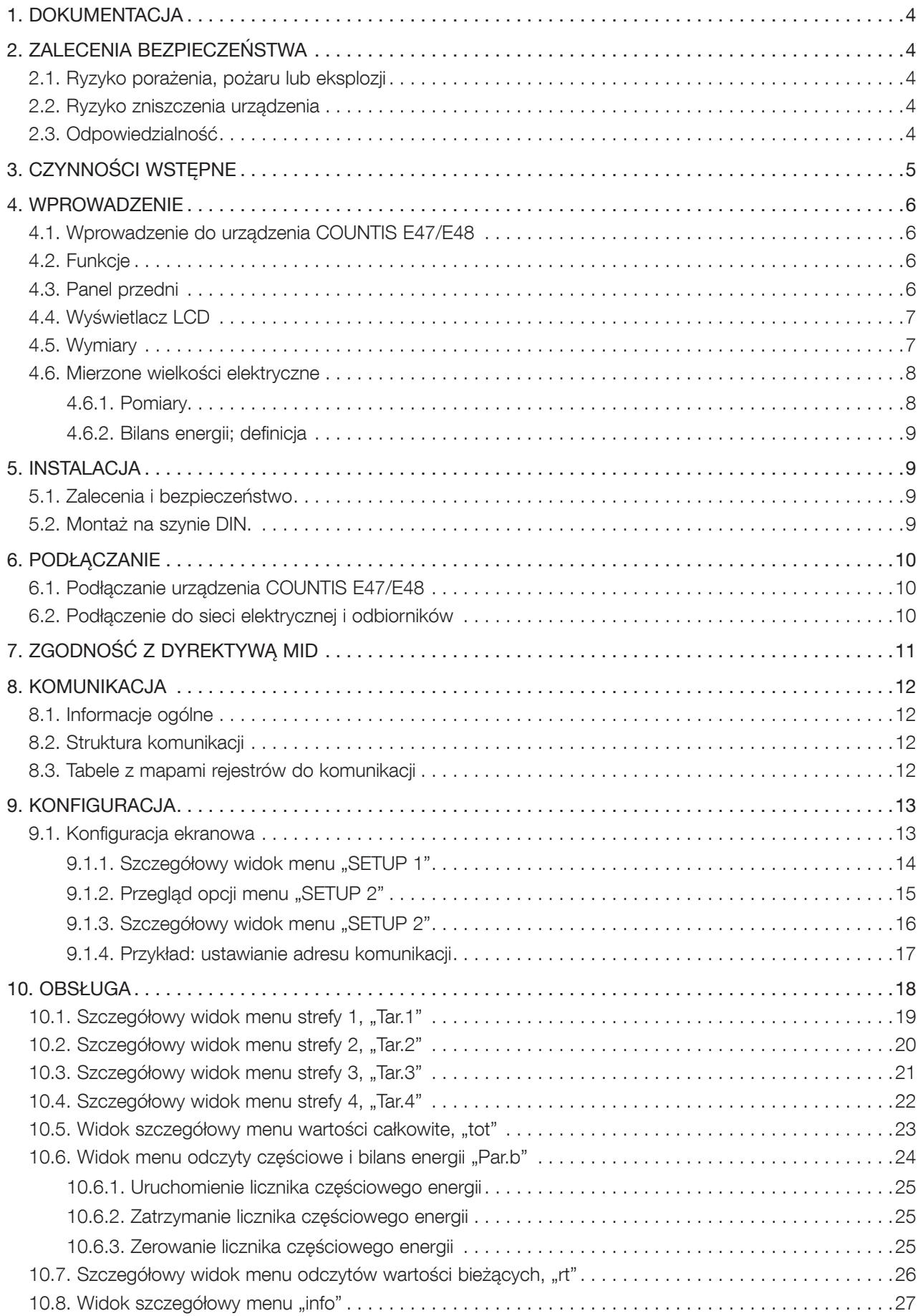

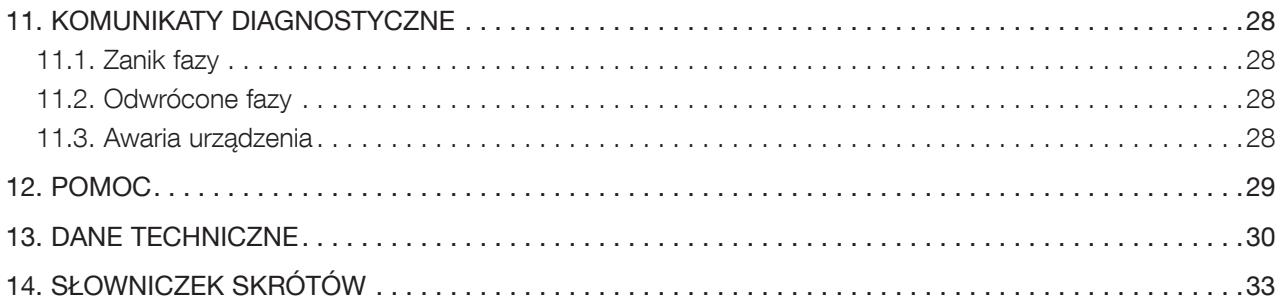

# 1. DOKUMENTACJA

Cała dokumentacja urządzenia COUNTIS E47/E48 jest dostępna na stronie internetowej pod adresem: www.socomec.com/en/countis-e4x

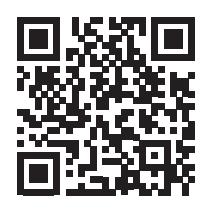

# 2. ZALECENIA BEZPIECZEŃSTWA

Określenie "urządzenie" używane w niniejszej instrukcji dotyczy urządzenia COUNTIS E47/E48. Montaż, użytkowanie, serwisowanie i konserwacja urządzeń mogą być przeprowadzane tylko przez przeszkolony i wykwalifikowany personel.

SOCOMEC nie ponosi odpowiedzialności za nieprzestrzeganie wskazówek zawartych w niniejszej instrukcji.

### 2.1. Ryzyko porażenia, pożaru lub eksplozji

- Instalacja i serwis tego urządzenia może być przeprowadzana tylko przez wykwalifikowany personel dysponujący właściwą wiedzą na temat instalacji, rozruchu i obsługi urządzenia, który uprzednio przeszedł odpowiednie szkolenie. Osoby, którym powierzono montaż i uruchomienie powinny przeczytać ze zrozumieniem wszelkie zalecenia bezpieczeństwa i ostrzeżenia zamieszczone w niniejszej instrukcji.
- Przed rozpoczęciem jakichkolwiek prac z urządzeniem należy je wyłączyć i odłączyć od zasilania sieciowego.
- Do potwierdzenia braku napięcia zawsze należy używać odpowiedniego do tego celu miernika.
- Przed ponownym podłączeniem urządzenia do zasilania, należy przywrócić wszystkie zdemontowane wcześniej jego elementy (osłony, ekrany, maskownice itp.).
- Urządzenie należy zawsze zasilać napięciem o prawidłowej wartości.
- Zainstaluj urządzenie zgodnie z zaleceniami niniejszej instrukcji i w odpowiedniej obudowie przeznaczonej do montażu aparatury elektrycznej.

Nieprzestrzeganie niniejszych środków ostrożności może być przyczyną poważnych obrażeń lub śmierci.

#### 2.2. Ryzyko zniszczenia urządzenia

Dla zapewnienia prawidłowego funkcjonowania urządzenia należy sprawdzić, czy:

- Urządzenie zostało prawidłowo zainstalowane.
- Maksymalne napięcie na zaciskach wejściowych wynosi 288 V AC (fazowe)
- Częstotliwość sieci mieści się w zakresie podanym na tabliczce urządzenia: 50 lub 60 Hz.
- Maksymalna wartość prądu na zaciskach wejścia prądowego (I1, I2 i I3) wynosi 6 A.

#### Nieprzestrzeganie niniejszych środków ostrożności może być przyczyną uszkodzenia urządzenia.

#### 2.3. Odpowiedzialność

- Montaż, podłączenie i użytkowanie muszą być zgodne z obowiązującymi standardami instalacyjnymi.
- Urządzenie musi zostać zainstalowane według zasad podanych w niniejszej instrukcji.
- Niezastosowanie się do zasad montażu urządzenia może obniżyć poziom bezpieczeństwa jego użytkowania.
- Urządzenie można montować tylko w instalacji wykonanej zgodnie z aktualnie obowiązującymi normami.
- Jakikolwiek przewód wymagający wymiany może być zastąpiony tylko przez przewód o właściwych parametrach znamionowych.

# 3. CZYNNOŚCI WSTĘPNE

W celu zapewnienia bezpieczeństwa personelu i urządzenia, przed rozpoczęciem instalacji należy dokładnie zapoznać się z treścią niniejszej instrukcji.

W momencie odbioru dostawy urządzenia należy sprawdzić czy:

- opakowanie jest w dobrym stanie,
- urządzenie nie zostało uszkodzone podczas transportu,
- numer katalogowy urządzenia jest zgodny z zamówieniem.
- Opakowanie zawiera:
	- 1 urządzenie
		- 1 zestaw do plombowania (dla urządzenia COUNTIS E48)
		- 1 skrócona instrukcja obsługi

# 4. WPROWADZENIE

#### 4.1. Wprowadzenie do urządzenia COUNTIS E47/E48

COUNTIS E47/E48 to modułowe liczniki czynnej i biernej energii elektrycznej, które wyświetlają energię zużytą i wytwarzaną. Ich konstrukcja umożliwia pracę w sieciach 3-fazowych i pozwala na podłączenie przez przekładniki CT 1/5 A do instalacji o prądzie znamionowym do 12 000 A.

#### 4.2. Funkcje

- Dwukierunkowy pomiar i wyświetlanie energii, liczniki całkowite i częściowe
- Zarządzanie czterema strefami: T1 / T2 / T3 / T4
- Wyjście impulsowe
- Pomiary parametrów elektrycznych: I, U, V, f
- Moc dwukierunkowa, współczynnik mocy
- Komunikacja Modbus TCP
- MID (z właściwym indeksem)

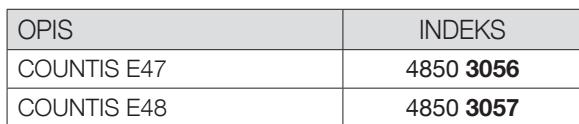

### 4.3. Panel przedni

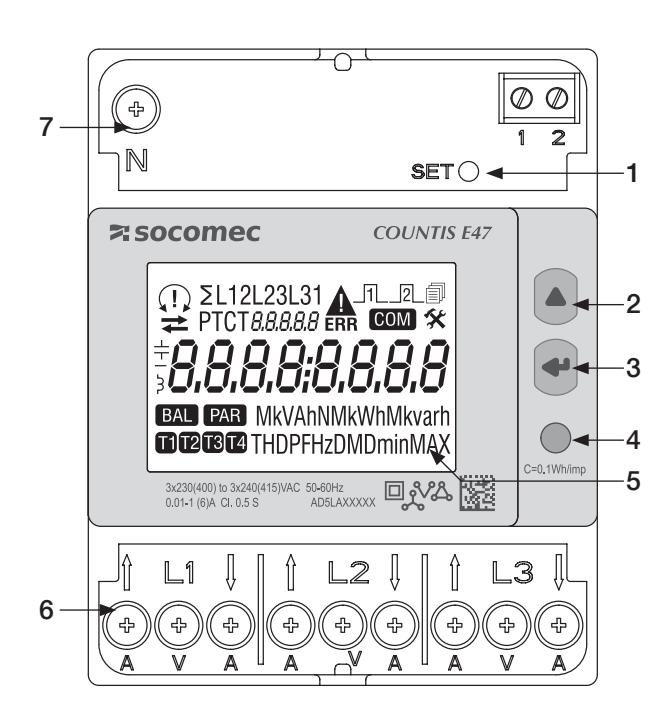

- 1. Przycisk SET
- 2. Przycisk W GÓRĘ
- 3. Przycisk ENTER
- 4. Dioda metrologiczna LED
- 5. Wyświetlacz LCD
- 6. Zaciski prądowe i napięciowe
- 7. Zacisk przewodu neutralnego

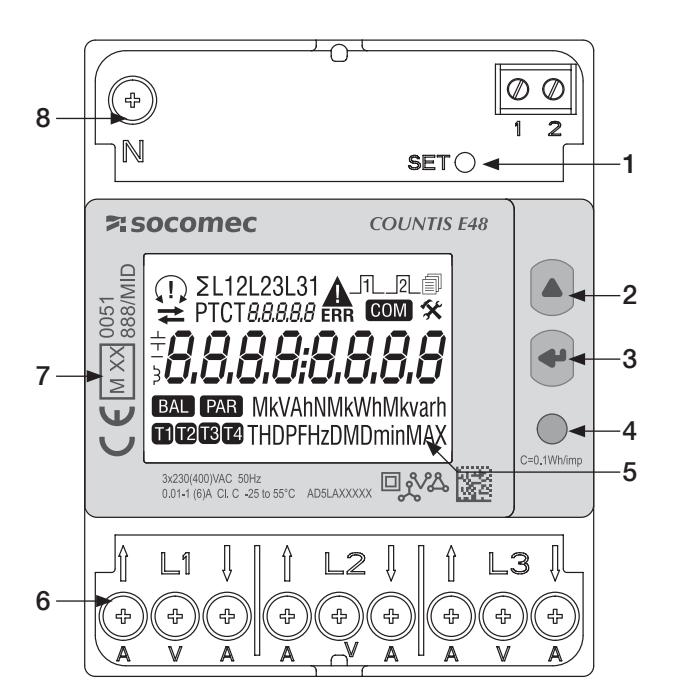

- 1. Przycisk SET
- 2. Przycisk W GÓRĘ
- 3. Przycisk ENTER
- 4. Dioda metrologiczna LED
- 5. Wyświetlacz LCD
- 6. Zaciski prądowe i napięciowe
- 7. Informacje dotyczące certyfikacji MID
- 8. Zacisk przewodu neutralnego

#### 4.4. Wyświetlacz LCD

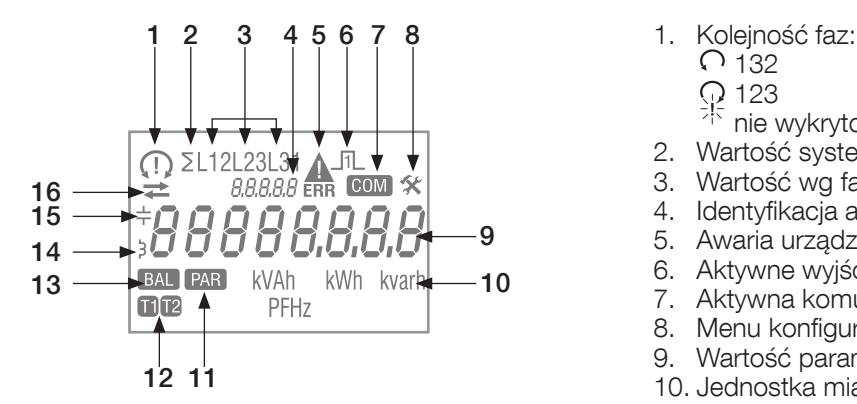

 $\overline{O}$  132

- $\frac{123}{75}$  nie.
- nie wykryto jednej lub kilku faz
- 2. Wartość systemowa
- 3. Wartość wg fazy
- 4. Identyfikacja aktualnego menu
- 5. Awaria urządzenia. Wymienić urządzenie
- 6. Aktywne wyjście impulsowe
- 7. Aktywna komunikacja
- 8. Menu konfiguracji
- 9. Wartość parametru
- 10. Jednostka miary
- 11. Liczniki częściowe. Miga = licznik częściowy zatrzymał się
- 12. Wyświetlanie taryfy
- 13. Bilans energii
- 14. Wartość indukcyjna
- 15. Wartość pojemnościowa
- 16. Pobrana  $(\rightarrow)$  lub oddana energia bądź moc  $(\rightarrow)$

### 4.5. Wymiary

Wymiary: cale/mm

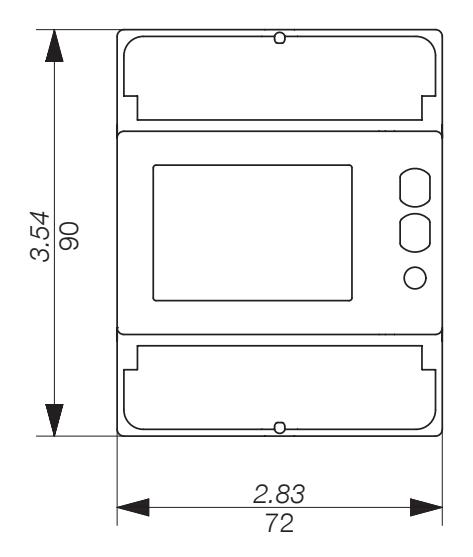

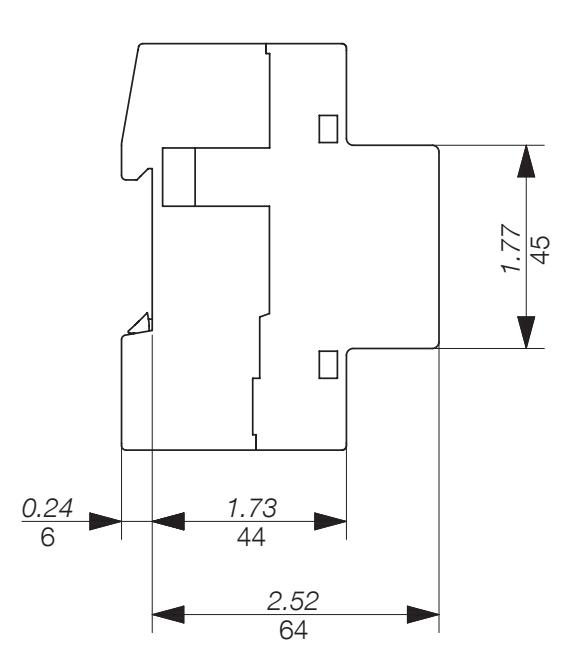

#### 4.6.1. Pomiary

Ustawienia mogą różnić się w zależności od wersji.

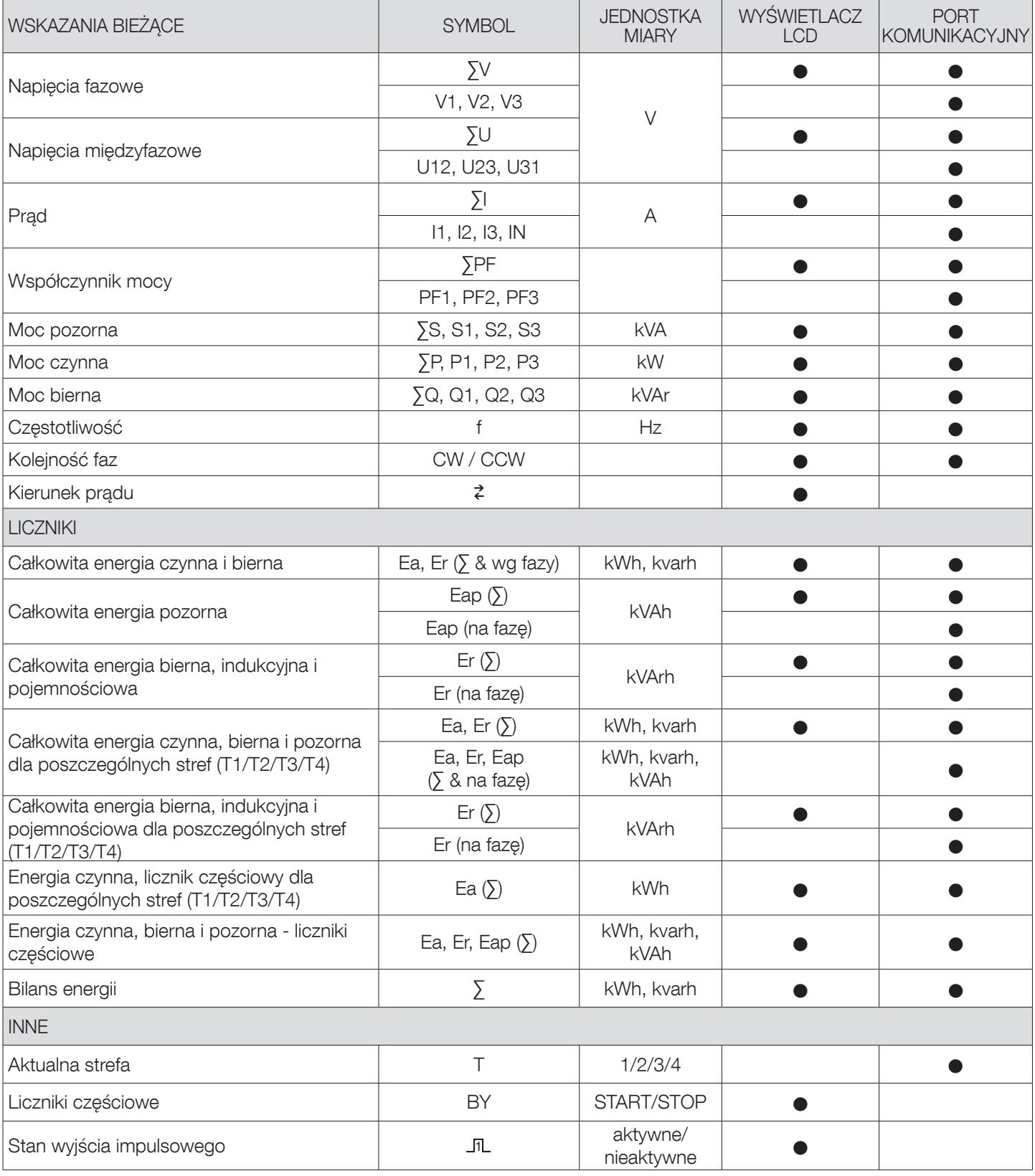

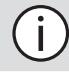

Uwaga: ∑ oznacza sumę odczytów liczników dla poszczególnych faz podzieloną przez 3.

Uwaga: W przypadku połączenia 3-przewodowego nie są możliwe następujące odczyty: napięcia fazowe, prąd neutralny, moce fazowe, współczynnik mocy dla poszczególnych faz.

#### 4.6.2. Bilans energii; definicja

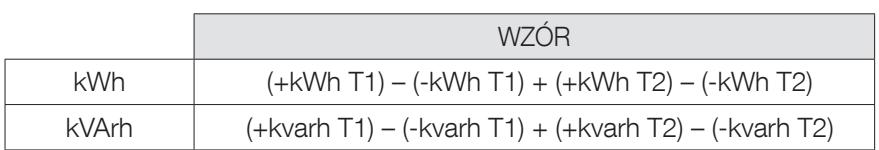

## 5. INSTALACJA

Poniższe punkty opisują sposób instalacji urządzenia.

#### 5.1. Zalecenia i bezpieczeństwo

Patrz instrukcje bezpieczeństwa (część "2. Zalecenia bezpieczeństwa", strona 4)

- Zachować bezpieczną odległość od systemów generujących zakłócenia elektromagnetyczne.
- Unikać drgań z przyspieszeniem powyżej 1 g i częstotliwością poniżej 60 Hz.

#### 5.2. Montaż na szynie DIN.

Urządzenie COUNTIS E47/E48 można zamocować na szynie DIN 35 mm (EN 60715TM35). Licznik musi być instalowany wewnątrz rozdzielnicy elektrycznej.

## 6. PODŁĄCZANIE

### 6.1. Podłączanie urządzenia COUNTIS E47/E48

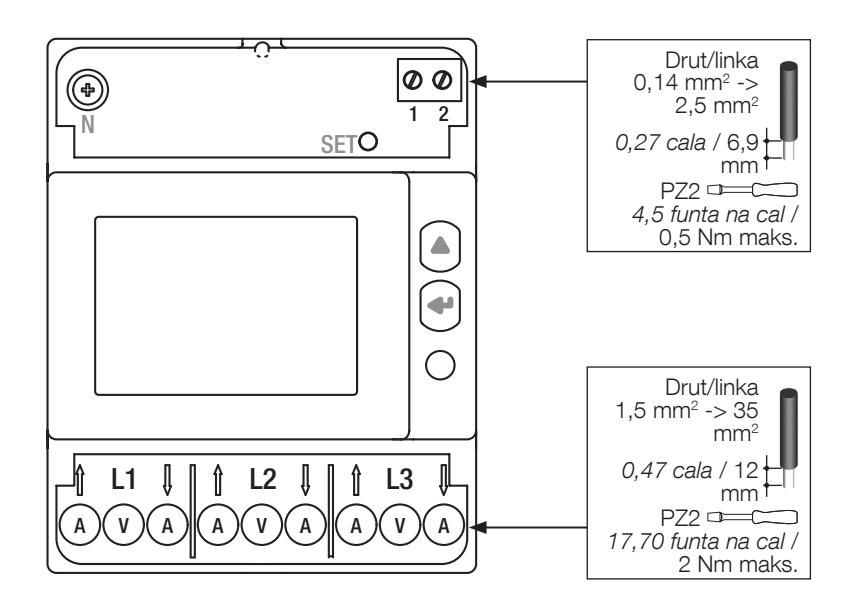

#### 6.2. Podłączenie do sieci elektrycznej i odbiorników

Urządzenie COUNTIS E47/E48 jest przeznaczone do pracy w sieciach 3-fazowych z przewodem neutralnym.

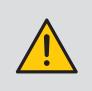

Uziemienie strony wtórnej przekładników prądu:

- opcjonalne w systemie TT/TN (zacisk S2),

- niedozwolone w systemie IT.

#### 3 phases, 4 wires, 3 CT

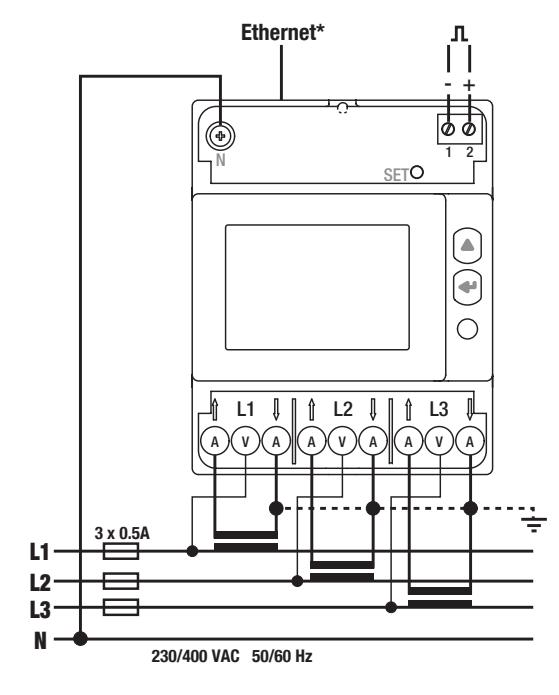

#### Ethernet

RJ45. Kabel Ethernet musi przejść dwa razy przez rdzeń ferrytowy, umieszczony w odległości przynajmniej 5 cm od urządzenia. Wyjście impulsowe

- 1: -
- $2: +$

Wyjście impulsowe, optoizolowane

Złącza 1-2 muszą być zasilane napięciem między 5 a 27 V DC (maks. 27 mA)

#### Sieć

- L1 A: Wejście/wyjście prądowe
- L1 V: Wejście napięciowe
- L2 A: Wejście/wyjście prądowe
- L2 V: Wejście napięciowe
- L3 A: Wejście/wyjście prądowe
- L3 V: Wejście napięciowe
- N: Przewód neutralny

# 7. ZGODNOŚĆ Z DYREKTYWĄ MID

W celu zapewnienia eksploatacji urządzenia zgodnie z wymaganiami dyrektywy MID 2014/32/UE należy uwzględnić następujące kwestie:

• Typ sieci

Licznik COUNTIS E48 spełnia wymagania dyrektywy MID dotyczącej podłączenia do sieci: 3P+N (patrz "6.2. Podłączenie do sieci elektrycznej i odbiorników", strona 10)

• Montowanie osłon zacisków

Po podłączeniu urządzenia należy się upewnić, że osłony zacisków są odpowiednio zamocowane i zabezpieczone plombami z tworzywa sztucznego dostarczonymi z urządzeniem.

- Blokowanie przycisku programowania Upewnij się, że przycisk programowania SET jest niedostępny po zamocowaniu osłony zacisków.
- Komunikacja Ethernet

Informacje są przesyłane z wykorzystaniem komunikacji Modbus TCP wyłącznie do celów informacyjnych i nie mają wagi prawnej.

#### • Deklaracja zgodności z dyrektywą MID

Deklaracja zgodności z dyrektywą MID jest dostępna na stronie internetowej: www.socomec.com/en/countis-e4x

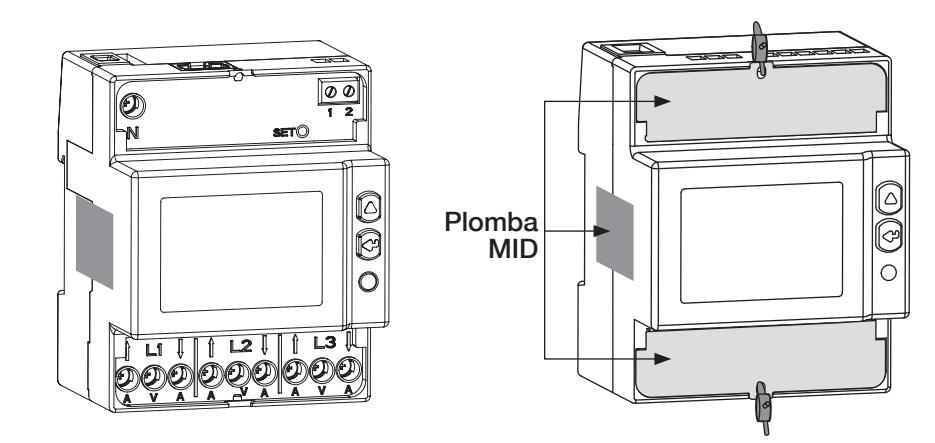

# 8. KOMUNIKACJA

### 8.1. Informacje ogólne

Protokół komunikacji Modbus TCP dostępny w urządzeniu COUNTIS E47/E48 realizowany jest poprzez łącze Ethernet i może być wykorzystywany do obsługi urządzenia z poziomu komputera osobistego lub za pośrednictwem interfejsu API.

### 8.2. Struktura komunikacji

Urządzenie komunikuje się z wykorzystaniem protokołu Modbus TCP, który przewiduje wymianę informacji w trybie klient/ serwer. Komunikacja odbywa się za pośrednictwem protokołu TCP (Transmission Control Protocol) i portu komunikacyjnego Ethernet.

Domyślny adres IP to: Adres IP: 192.168.0.4 Maska podsieci: 255.255.255.000 Brama: 192.168.0.1 Adres Modbus 5

Serwer sieciowy pozwala na dostęp http do danych pomiarowych: Komunikacja typu broadcast jest dostępna dla rejestru aktywującego strefę taryfową (T1/T2/T3/T4).

### 8.3. Tabele z mapami rejestrów do komunikacji

Tabele rejestrów wraz z opisem są dostępne na stronie dokumentacji urządzenia COUNTIS E47/E48 znajdującej się w witrynie internetowej pod adresem: www.socomec.com/en/countis-e4x

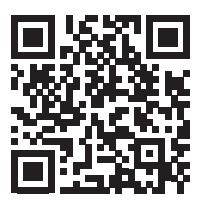

# 9. KONFIGURACJA

Urządzenie można konfigurować bezpośrednio poprzez menu konfiguracji COUNTIS E47/E48 w trybie programowania lub przez połączenie komunikacyjne. Poniższe punkty opisują sposób konfiguracji poprzez menu konfiguracji.

### 9.1. Konfiguracja ekranowa

Na ekranie przejdź do trybu programowania, aby zmienić ustawienia komunikacji. Sposób nawigacji po trybie programowania został opisany z podziałem na następujące etapy:

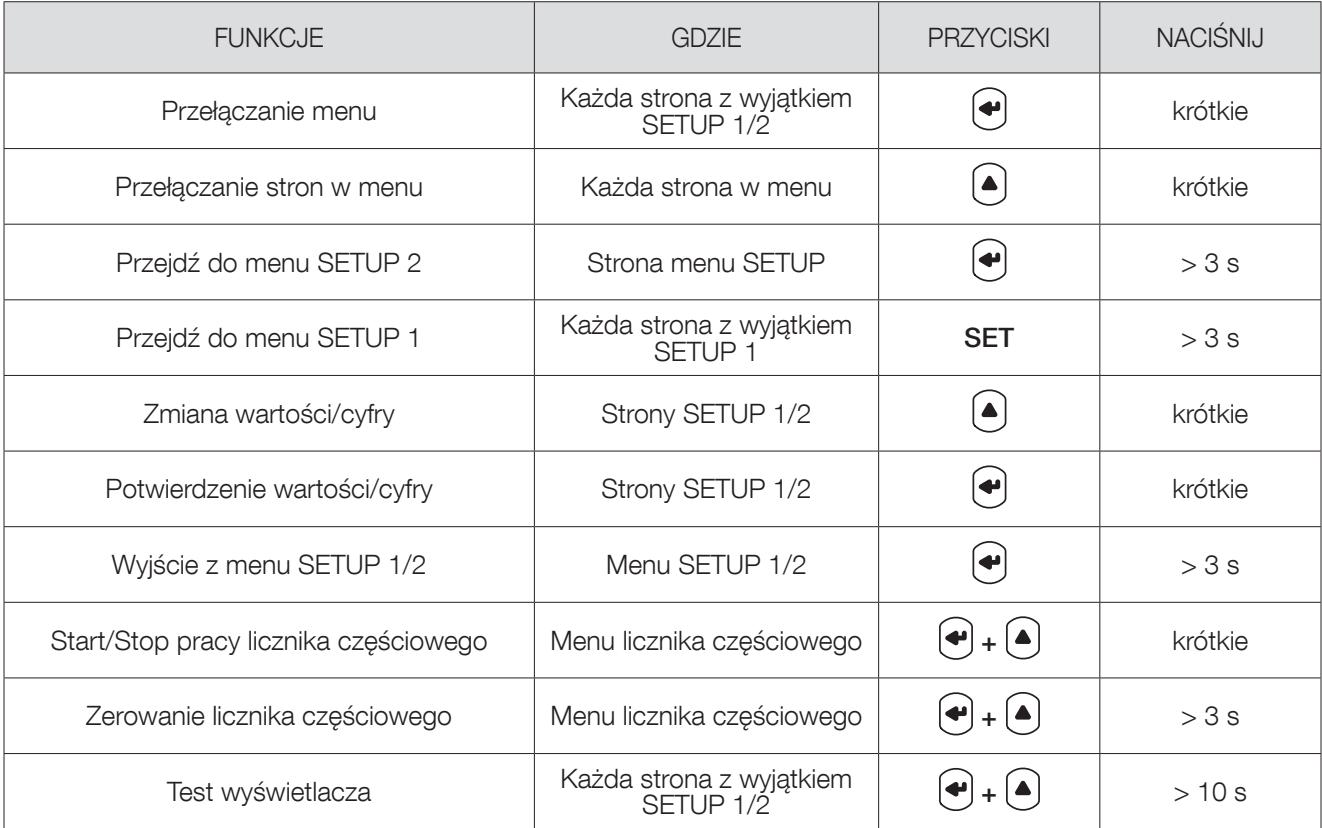

#### 9.1.1. Szczegółowy widok menu "SETUP 1"  $\overline{9}$

W menu "SETUP 1" można wybrać ustawienia przekładni prądowej przekładników.

Naciśnij SET przez 3 sekundy przy użyciu wkrętaka, aby przełączyć urządzenie w tryb programowania.

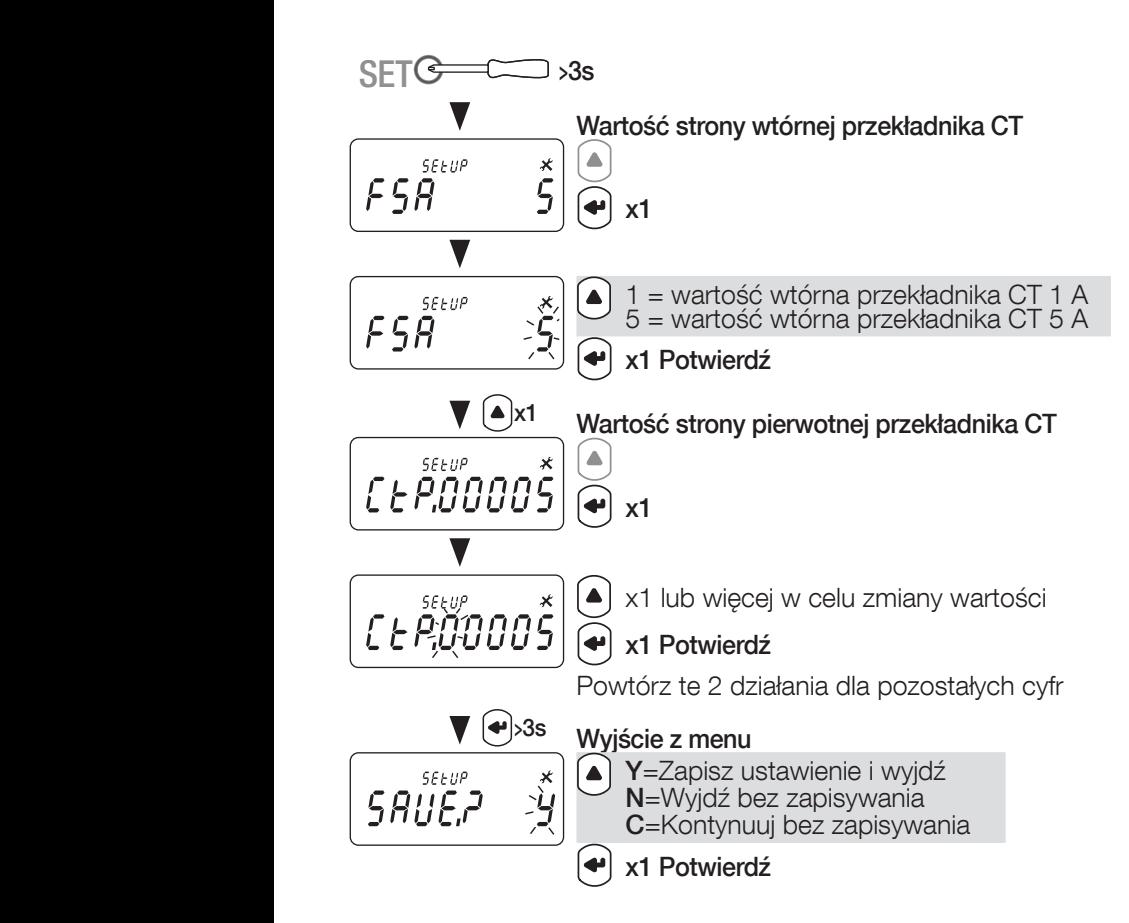

### 9.1.2. Przegląd opcji menu "SETUP 2"

W menu SETUP 2 naciśnij " $\bigoplus$ " przez 3 sekundy, aby ustawić urządzenie w trybie programowania. Możesz przejść do różnych ekranów, naciskając " $\left(\bigodot_{n}^{m}$ 

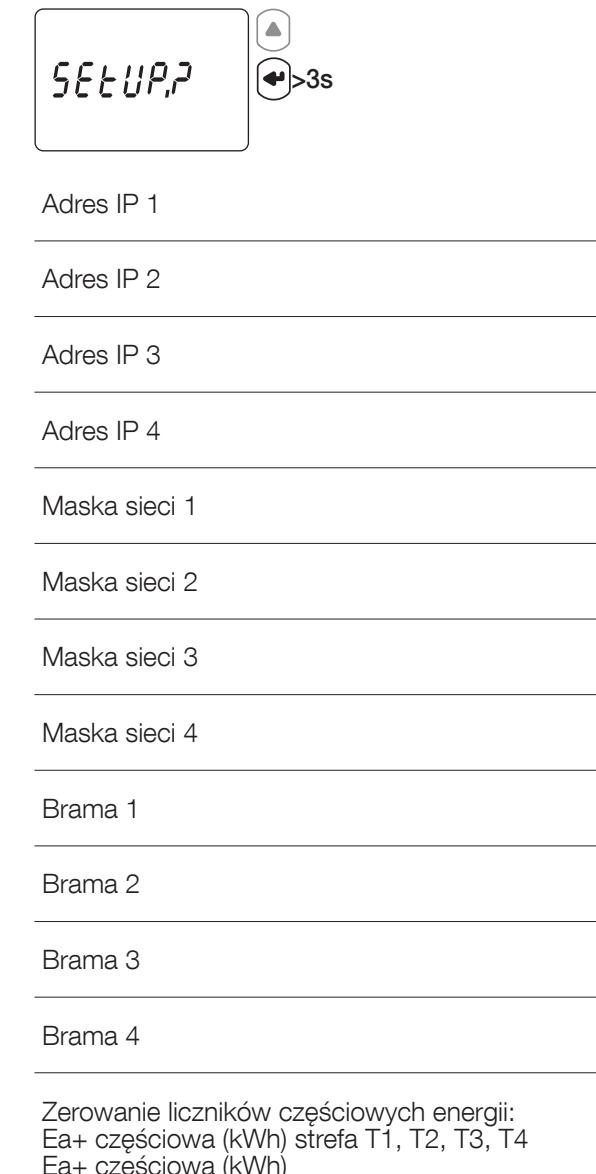

Ea+ częściowa (kWh) Ea- częściowa (kWh) strefa T1, T2, T3, T4 Ea- częściowa (kWh) Eap częściowa (kVAh) Er+ częściowa (kvarh) Er- częściowa (kvarh)

Powrót do pierwszego ekranu menu, "SETUP 2"

#### 9.1.3. Szczegółowy widok menu "SETUP 2"

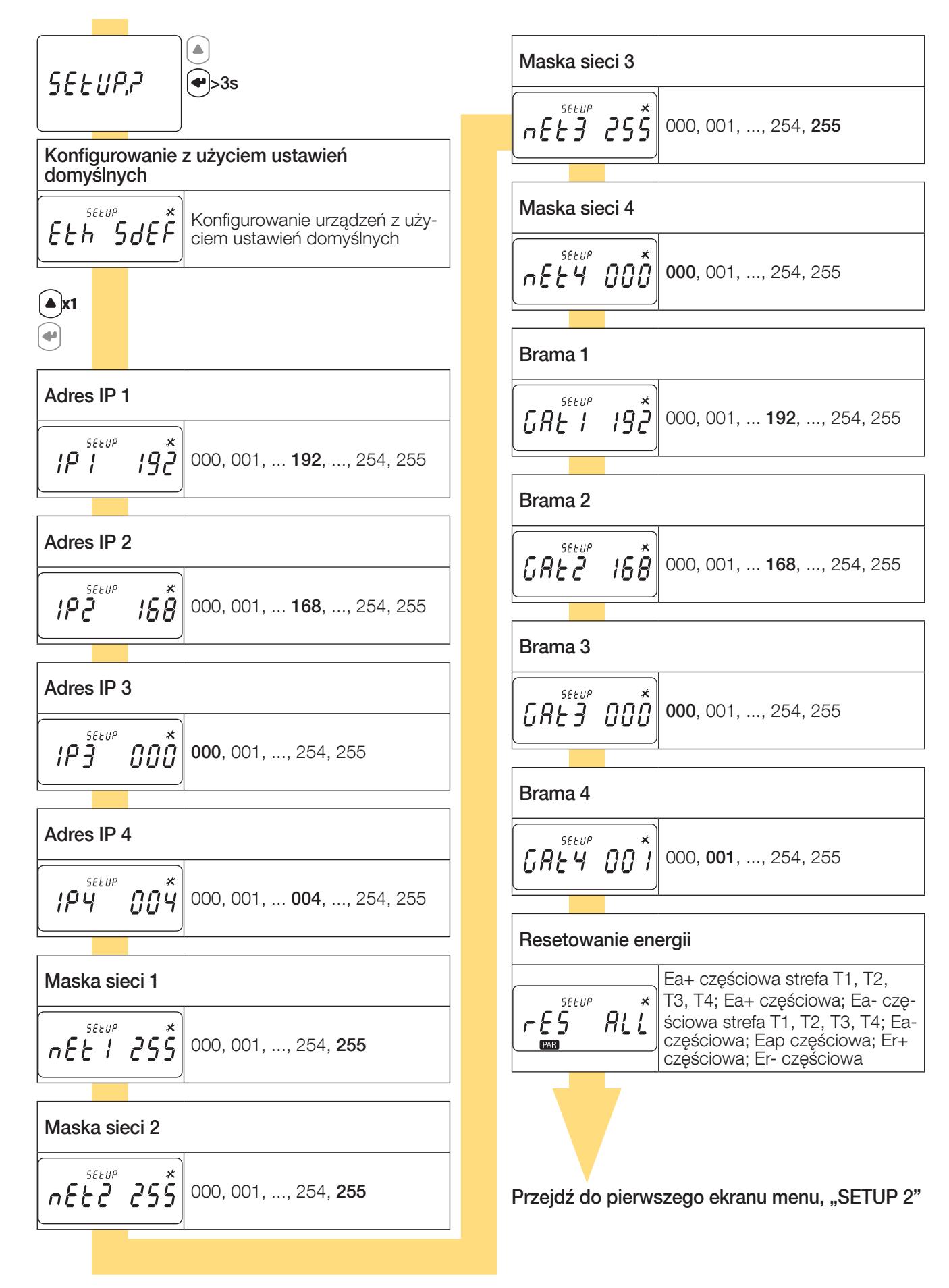

#### 9.1.4. Przykład: ustawianie adresu komunikacji

W trybie "SETUP 2" (patrz strona 15) przejdź do ekranu (Adres IP 1)

Przykład: zmiana adresu komunikacji na IP 007.

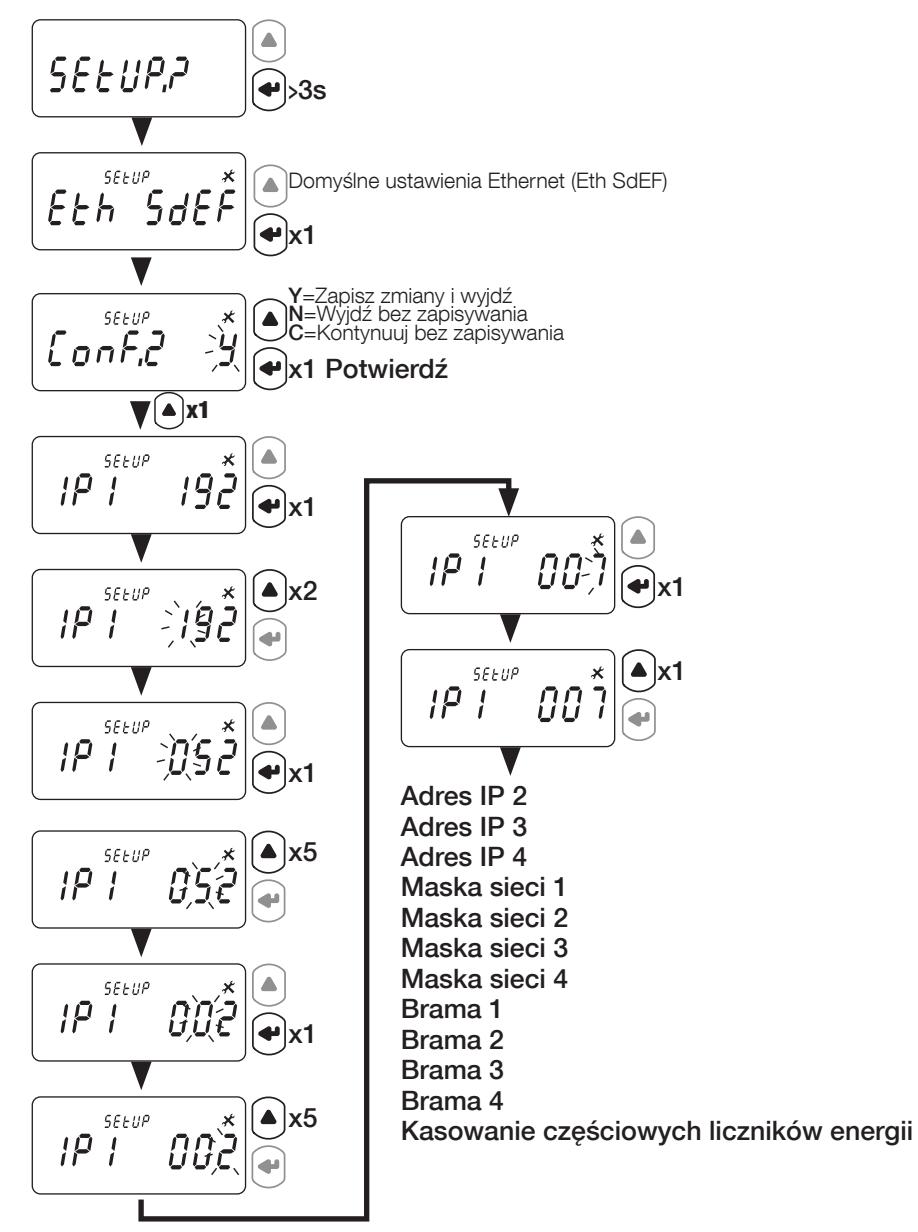

# 10. OBSŁUGA

Przełącz menu, naciskając " $\bigodot$ ". Naciśnij " $\bigodot$ ", aby wyświetlić odczyt parametrów elektrycznych lub informacje w menu. Menu i powiązane pomiary są zilustrowane w poniższej tabeli:

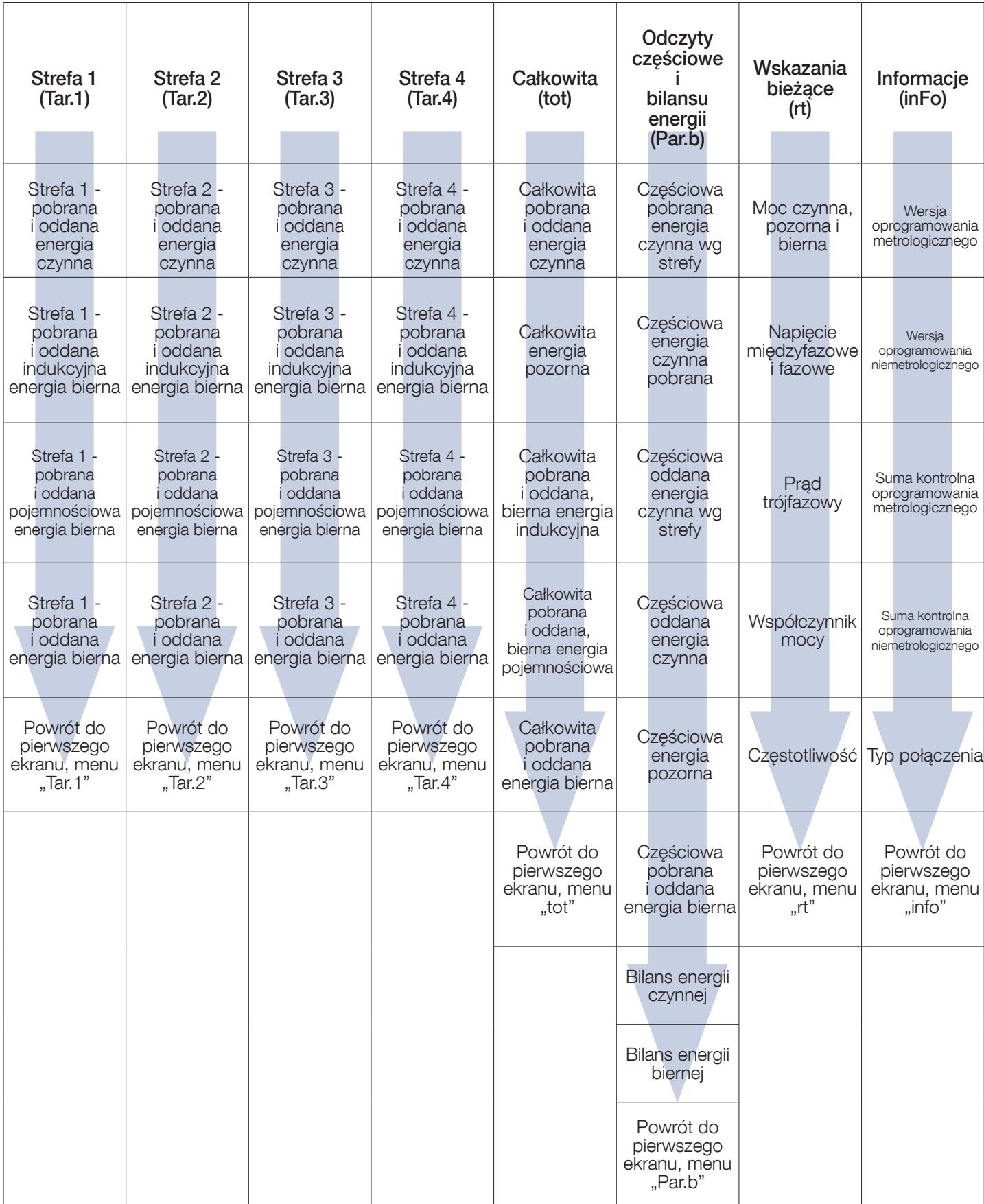

### 10.1. Szczegółowy widok menu strefy 1, "Tar.1"

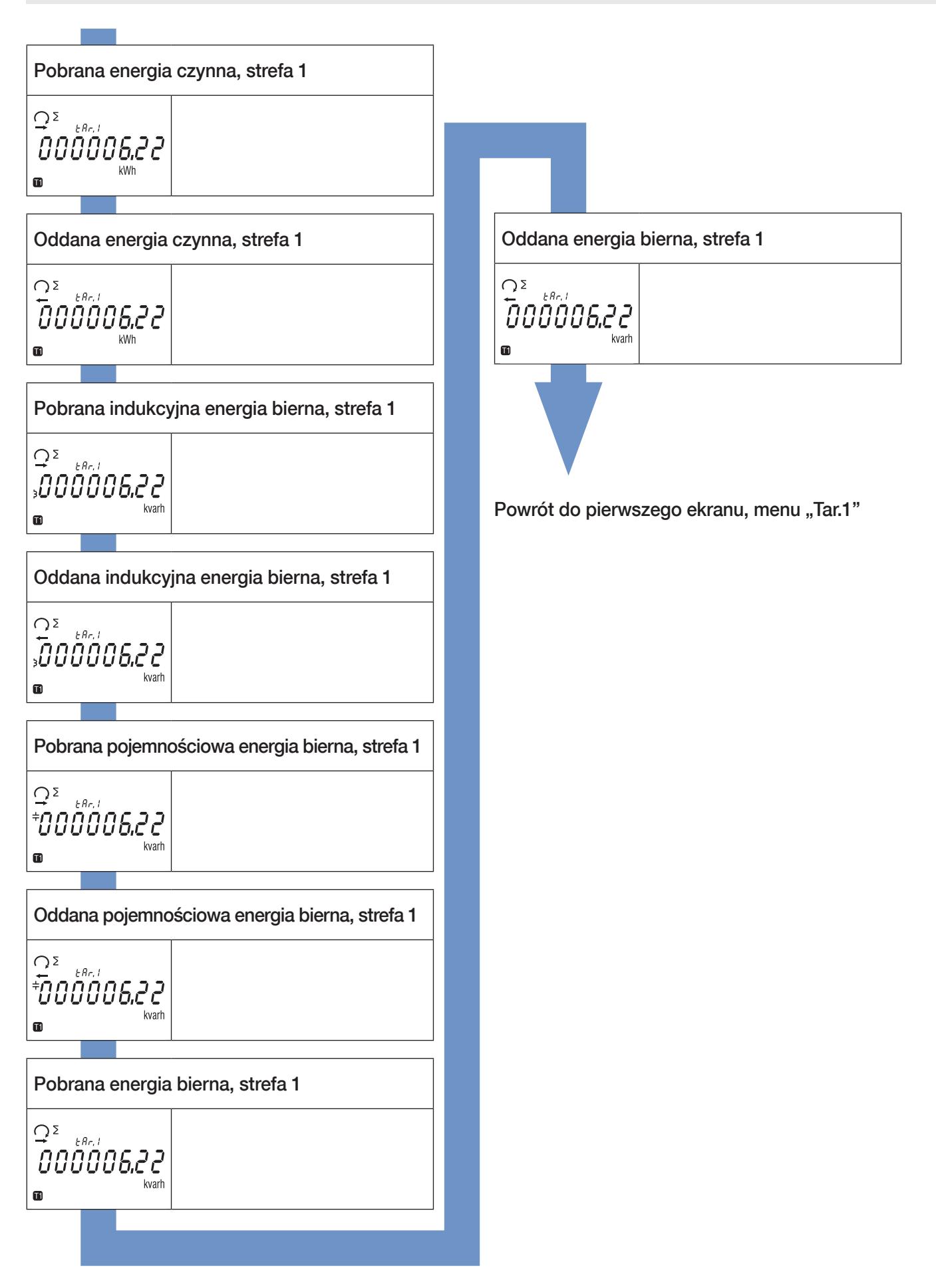

### 10.2. Szczegółowy widok menu strefy 2, "Tar.2"

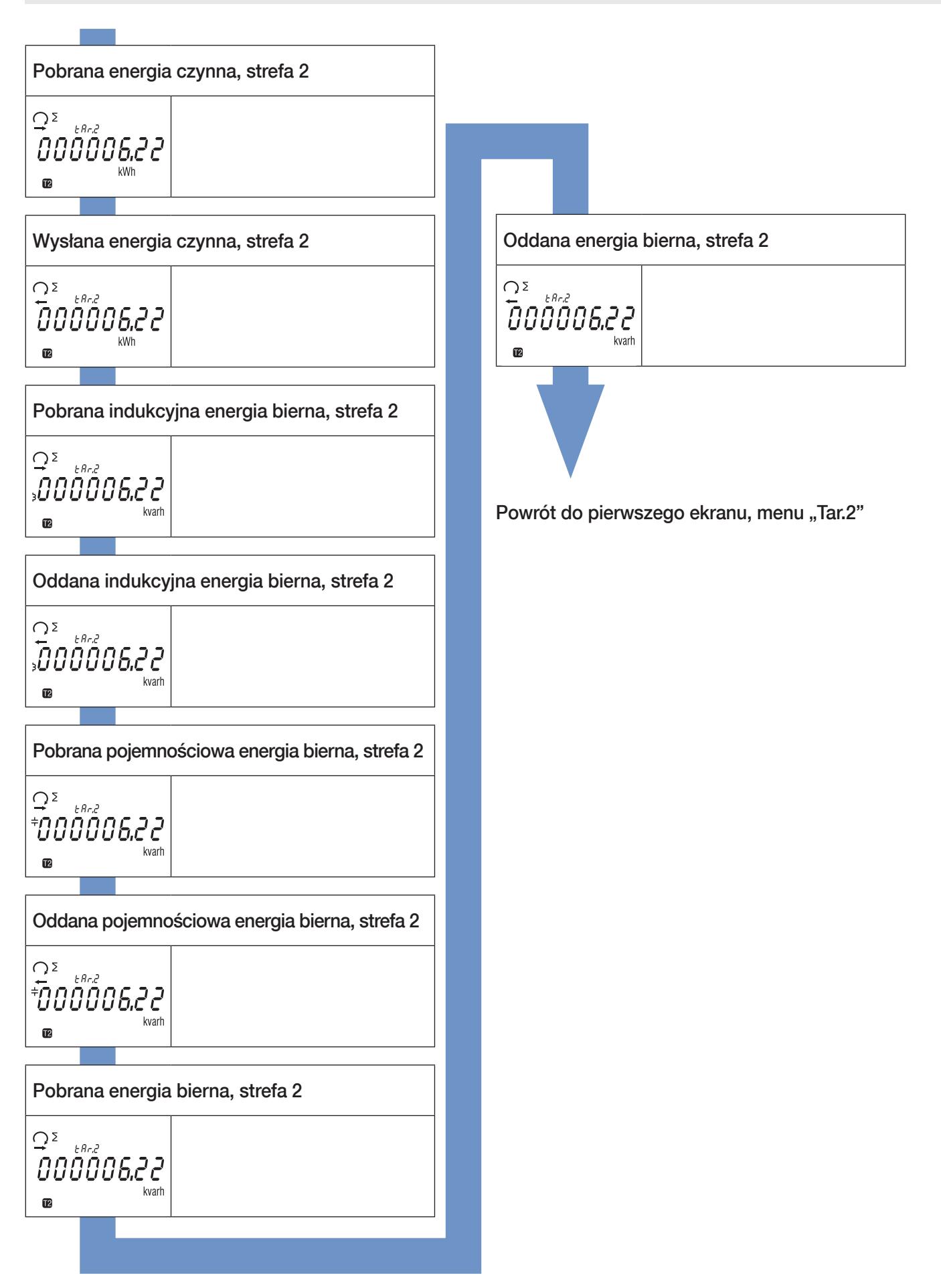

### 10.3. Szczegółowy widok menu strefy 3, "Tar.3"

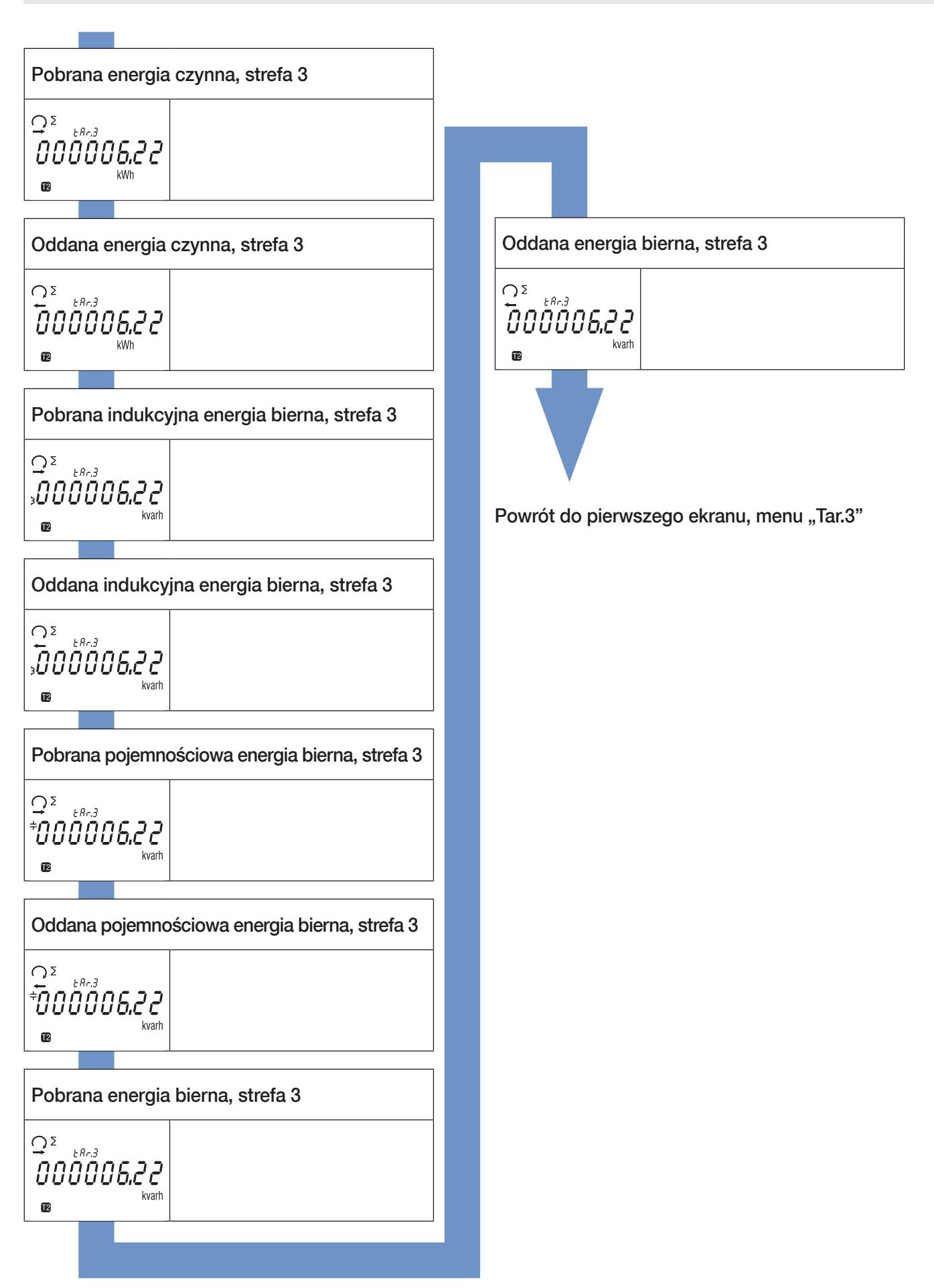

### 10.4. Szczegółowy widok menu strefy 4, "Tar.4"

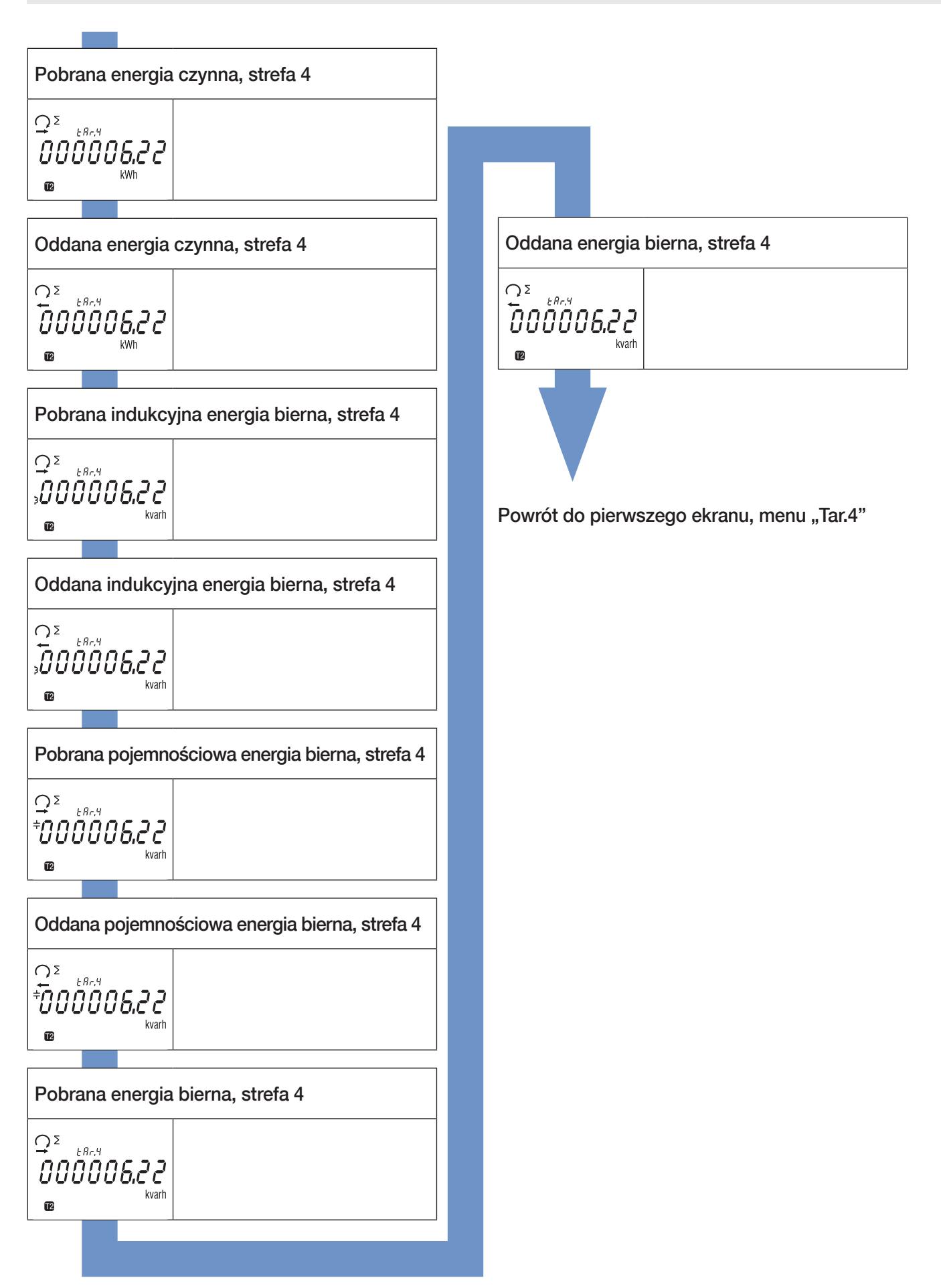

### 10.5. Widok szczegółowy menu wartości całkowite, "tot"

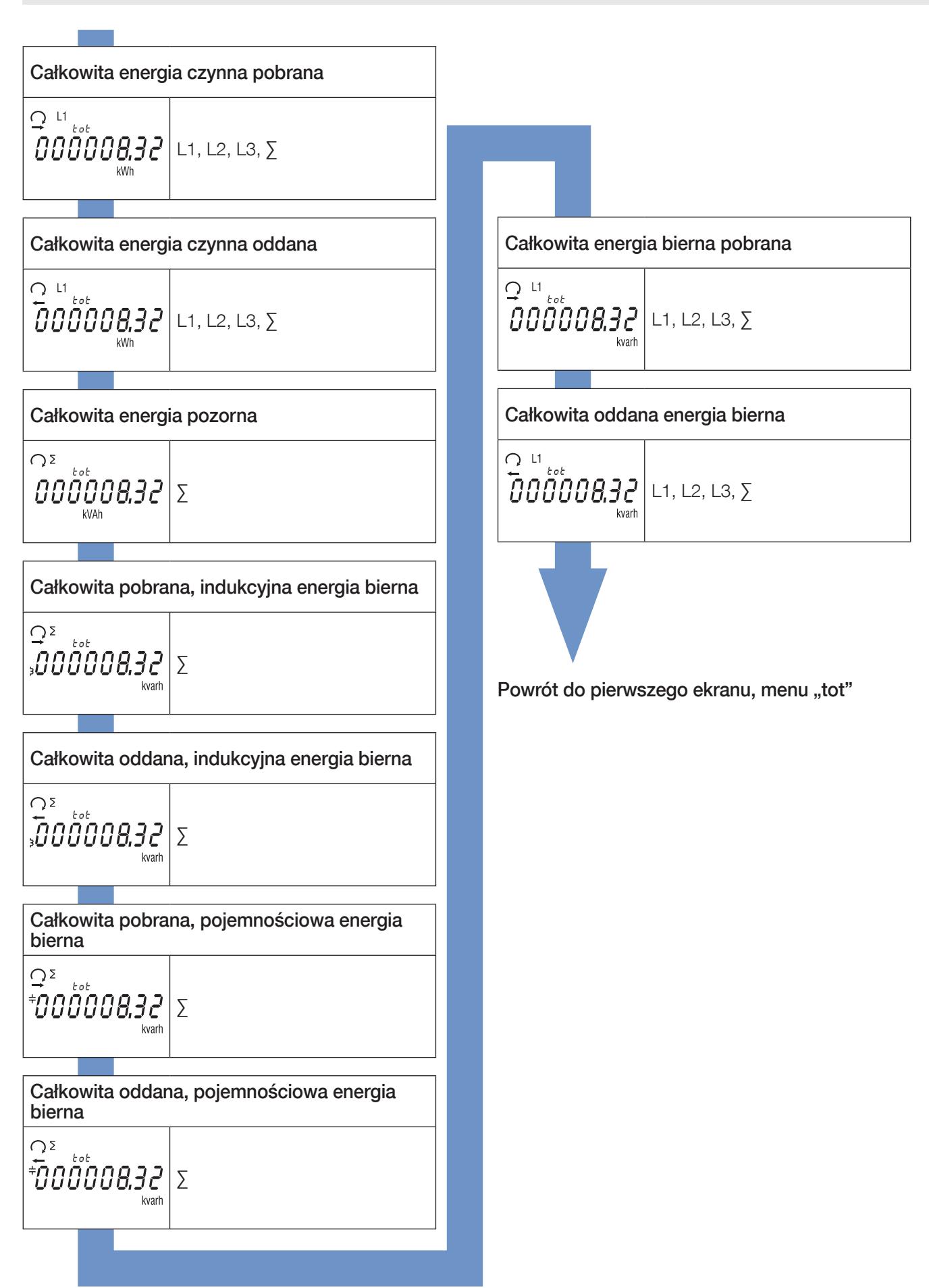

### 10.6. Widok menu odczyty częściowe i bilans energii "Par.b"

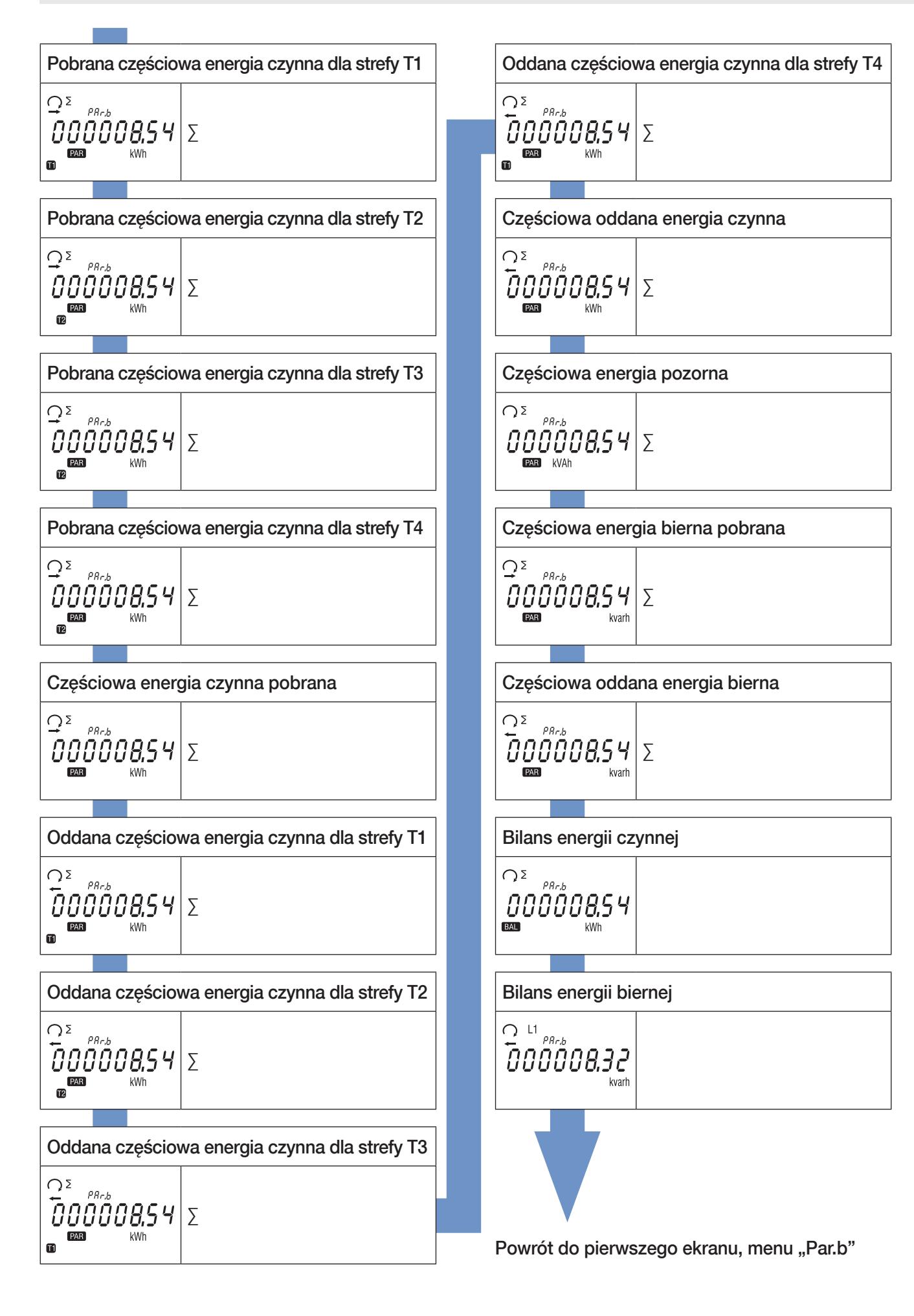

#### 10.6.1. Uruchomienie licznika częściowego energii

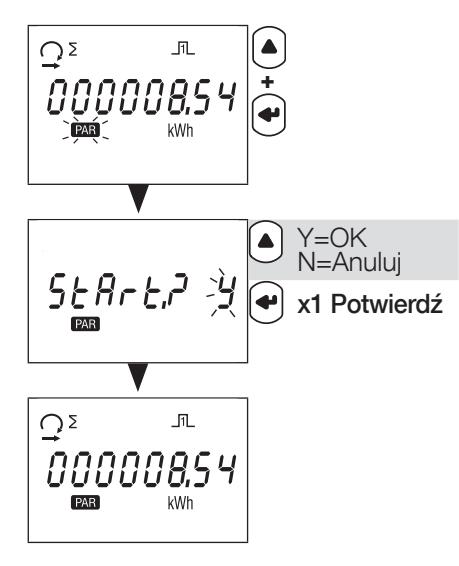

10.6.2. Zatrzymanie licznika częściowego energii

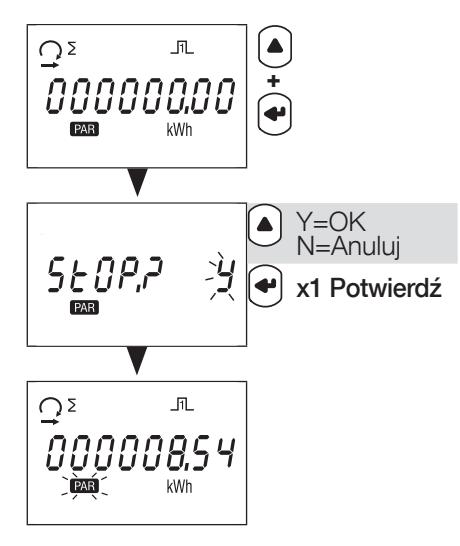

10.6.3. Zerowanie licznika częściowego energii

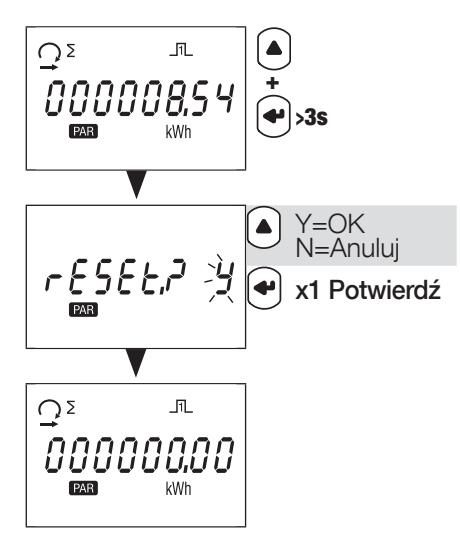

### 10.7. Szczegółowy widok menu odczytów wartości bieżących, "rt"

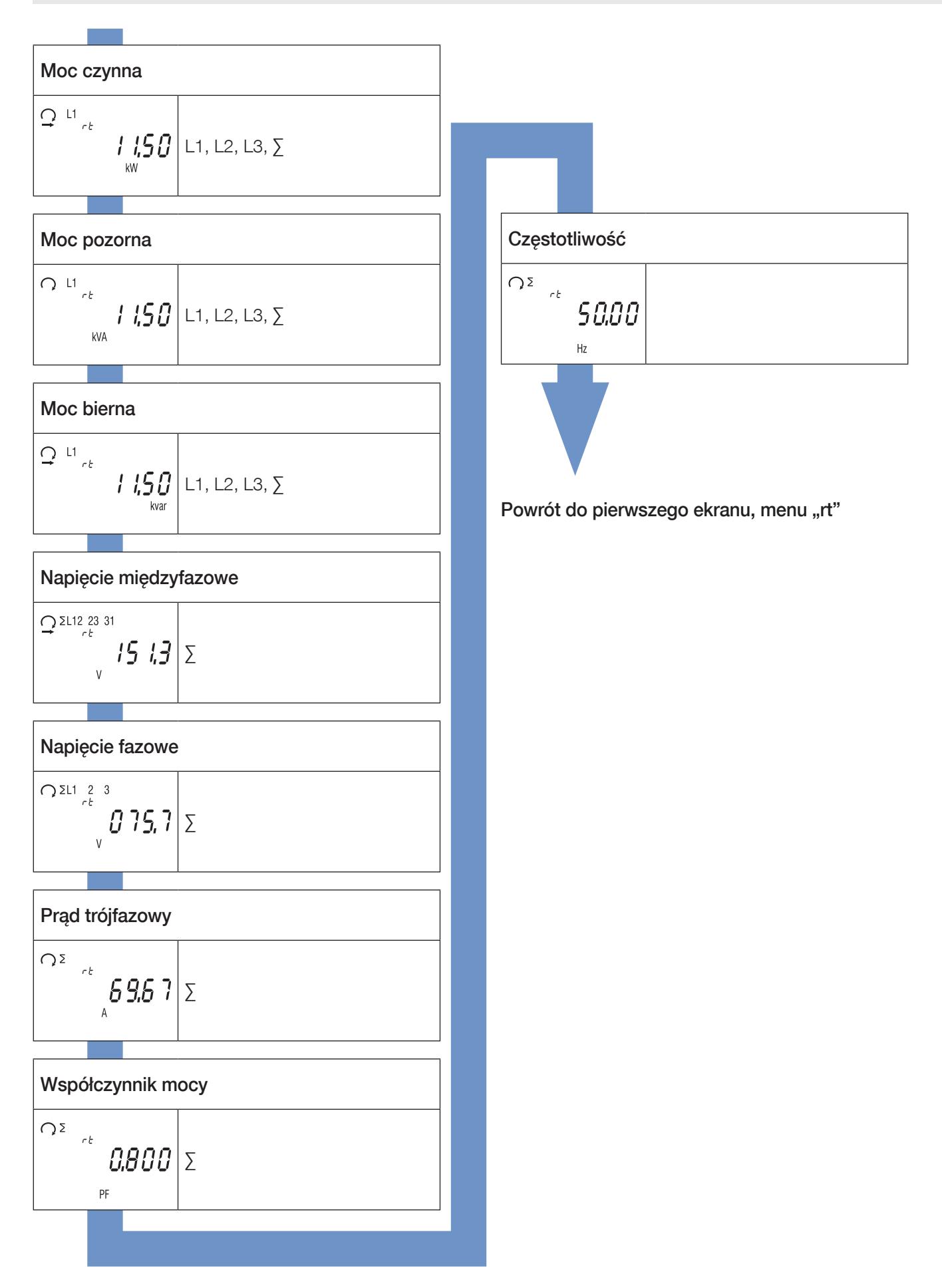

### 10.8. Widok szczegółowy menu "info"

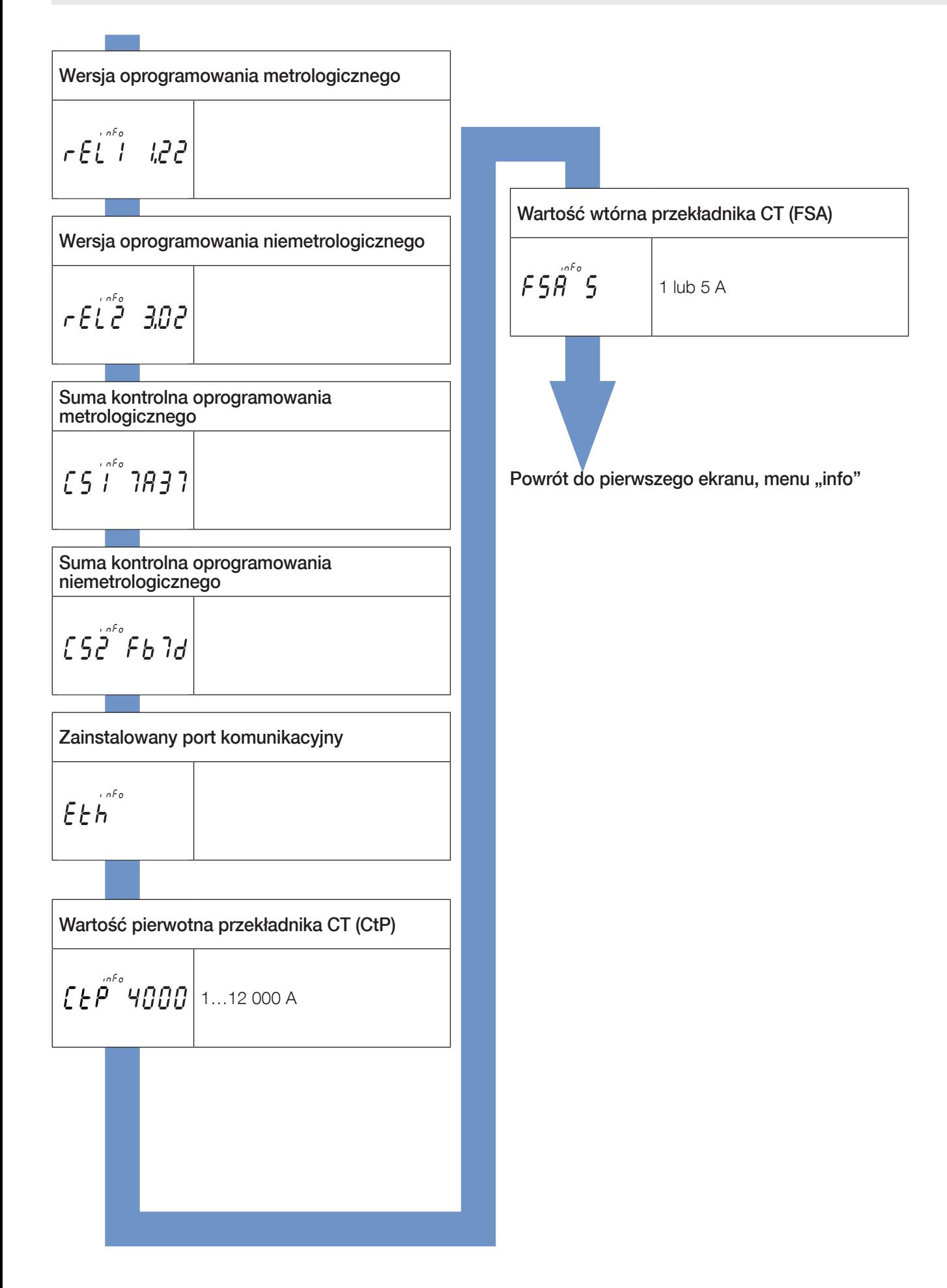

# 11. KOMUNIKATY DIAGNOSTYCZNE

Poniższe komunikaty pojawiają się, jeśli licznik jest źle podłączony lub wystąpią błędy w jego pracy.

### 11.1. Zanik fazy

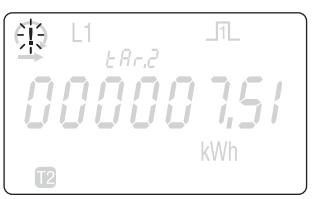

• Jeśli nie zostanie wykryta jedna lub więcej faz, na ekranie zacznie migać symbol wykrzyknika . Przykład: nie wykryto fazy

### 11.2. Odwrócone fazy

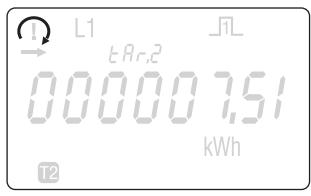

- Jeśli zostanie wykryta sekwencja faz 123, pojawi się symbol ...
- Jeśli zostanie wykryta sekwencja faz 132, pojawi się symbol .

#### 11.3. Awaria urządzenia

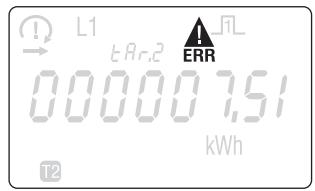

• Jeśli zostanie wyświetlony ten komunikat, licznik uległ awarii i należy go wymienić.

# 12. POMOC

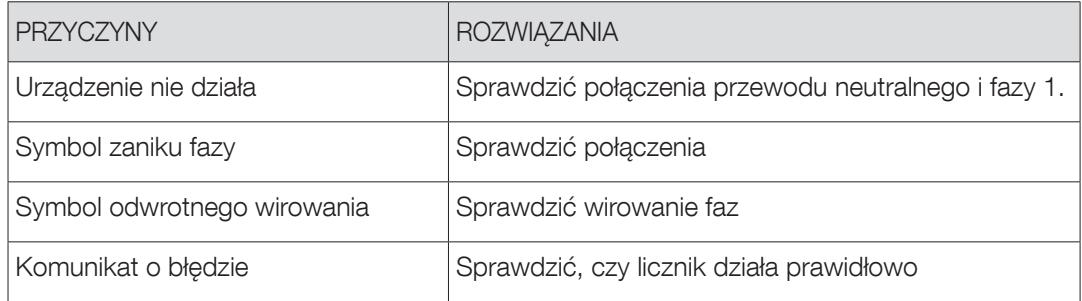

# 13. DANE TECHNICZNE

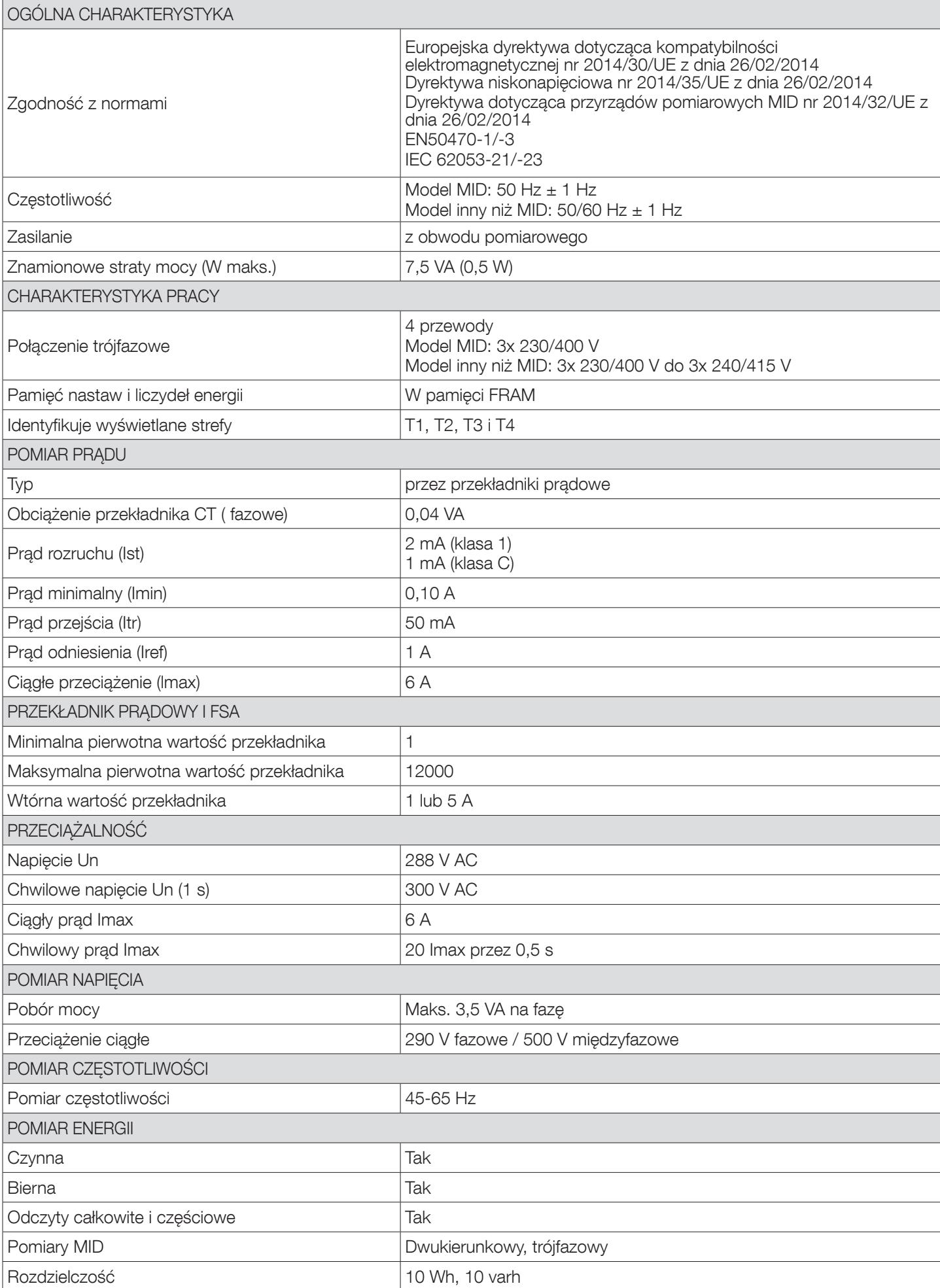

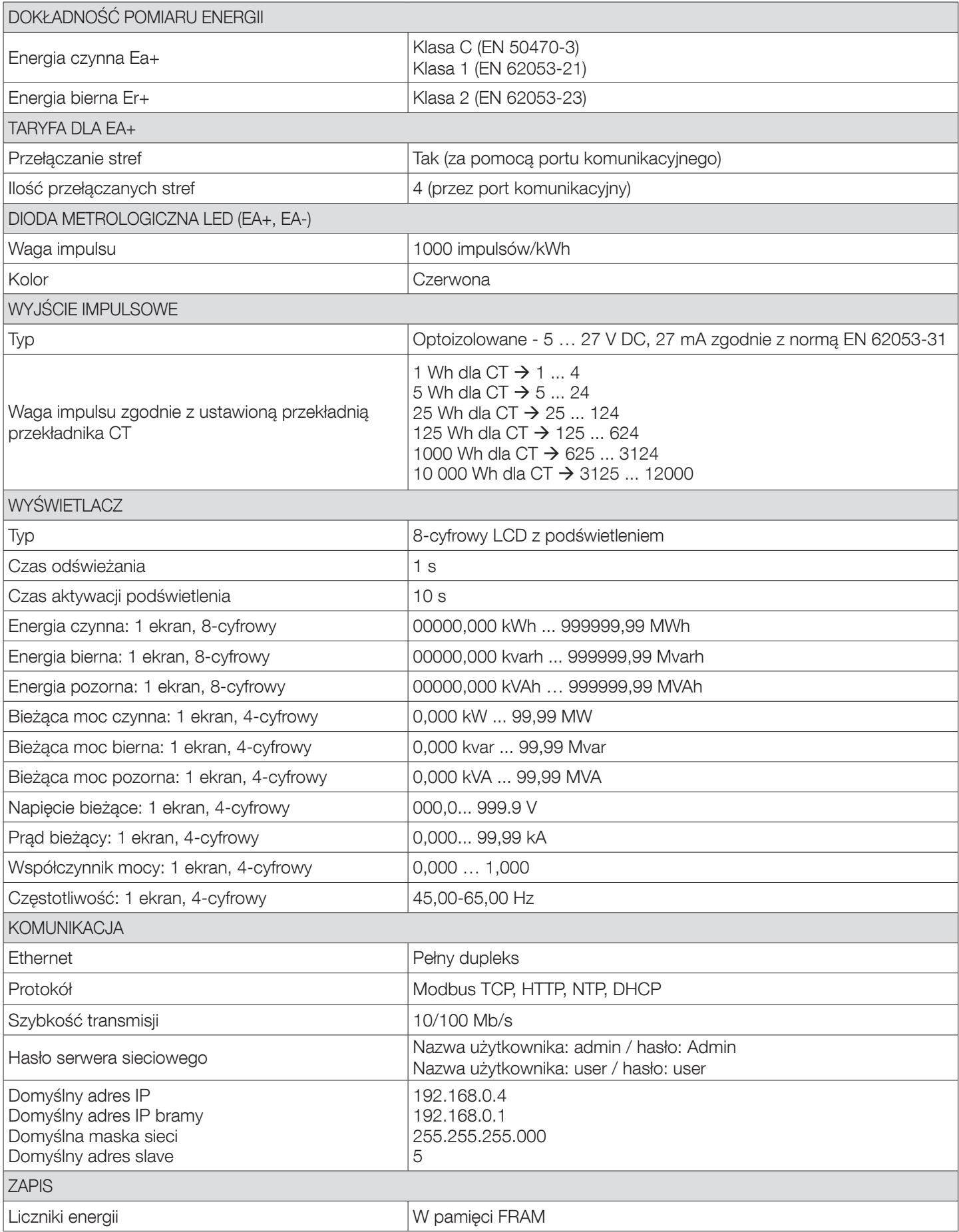

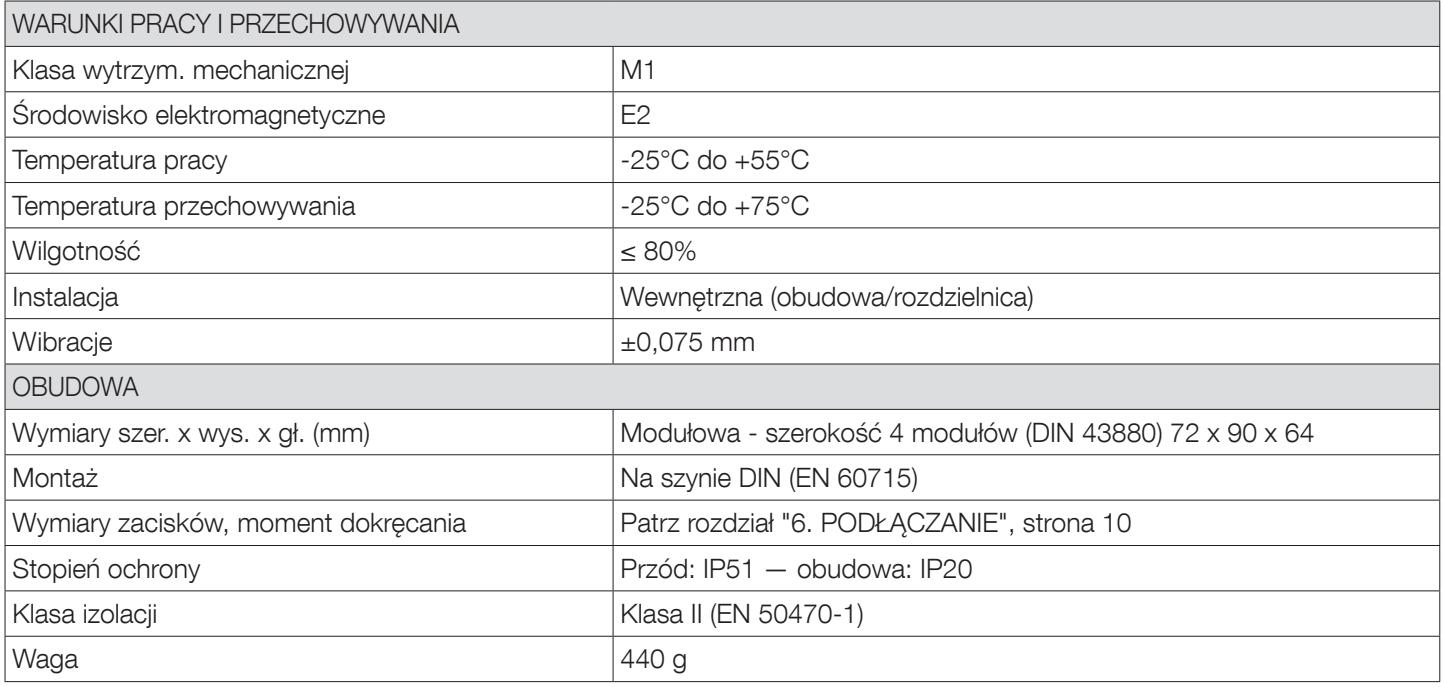

# 14. SŁOWNICZEK SKRÓTÓW

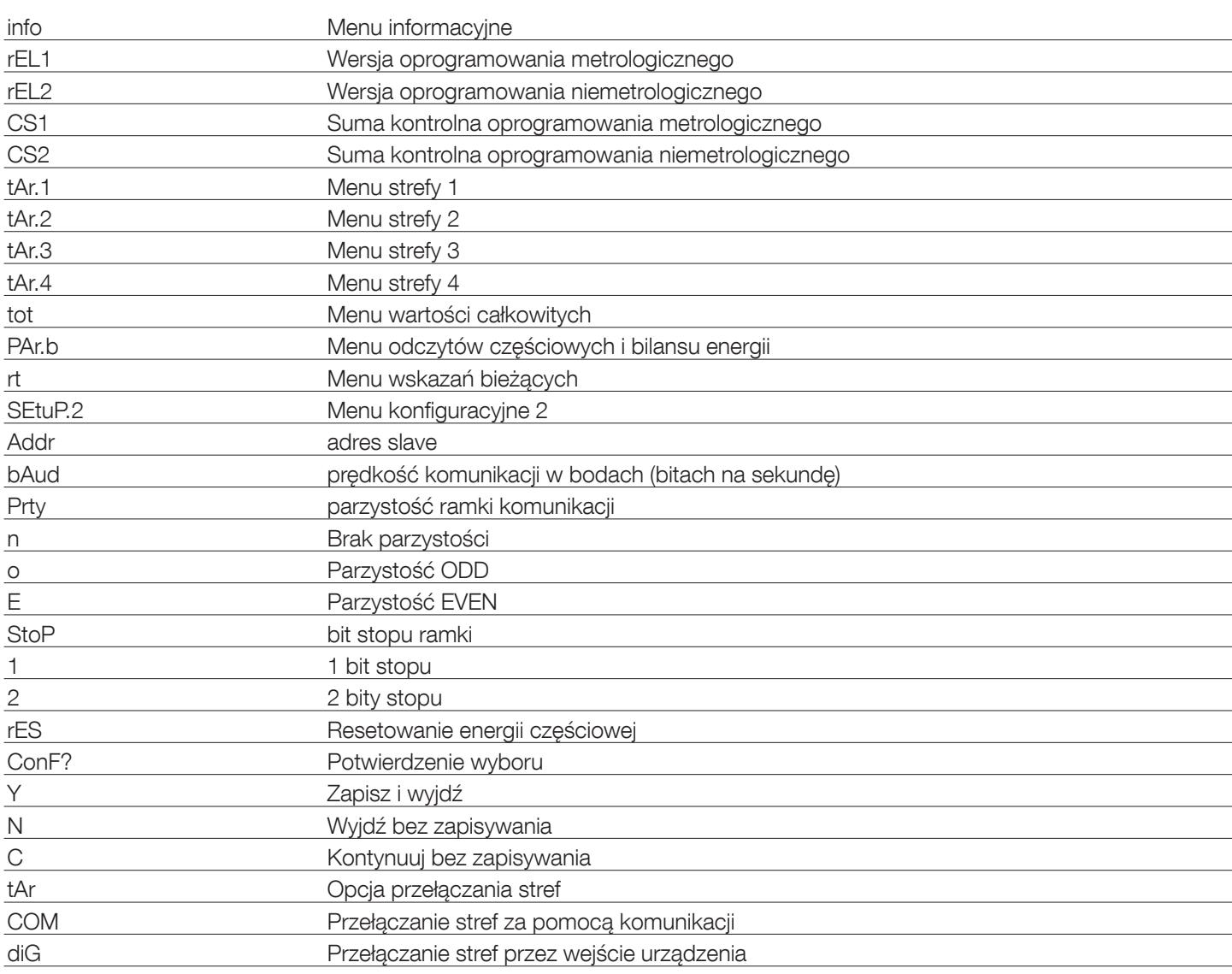

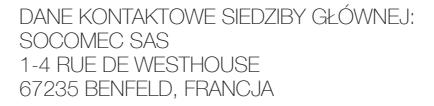

www.socomec.com

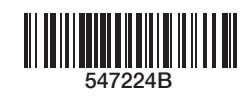

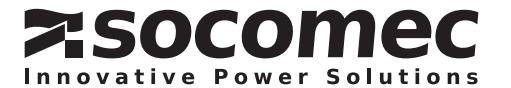